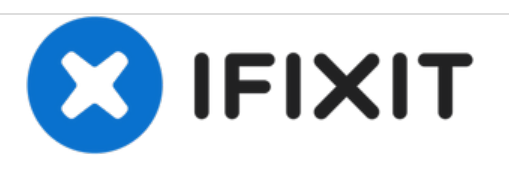

# **Reemplazo del condensador de potencia Dell OptiPlex GX260**

Esta guía le mostrará cómo desoldar y reemplazar un condensador de potencia en la placa base Dell OptiPlex GX260.

Escrito por: Kevin Schapansky

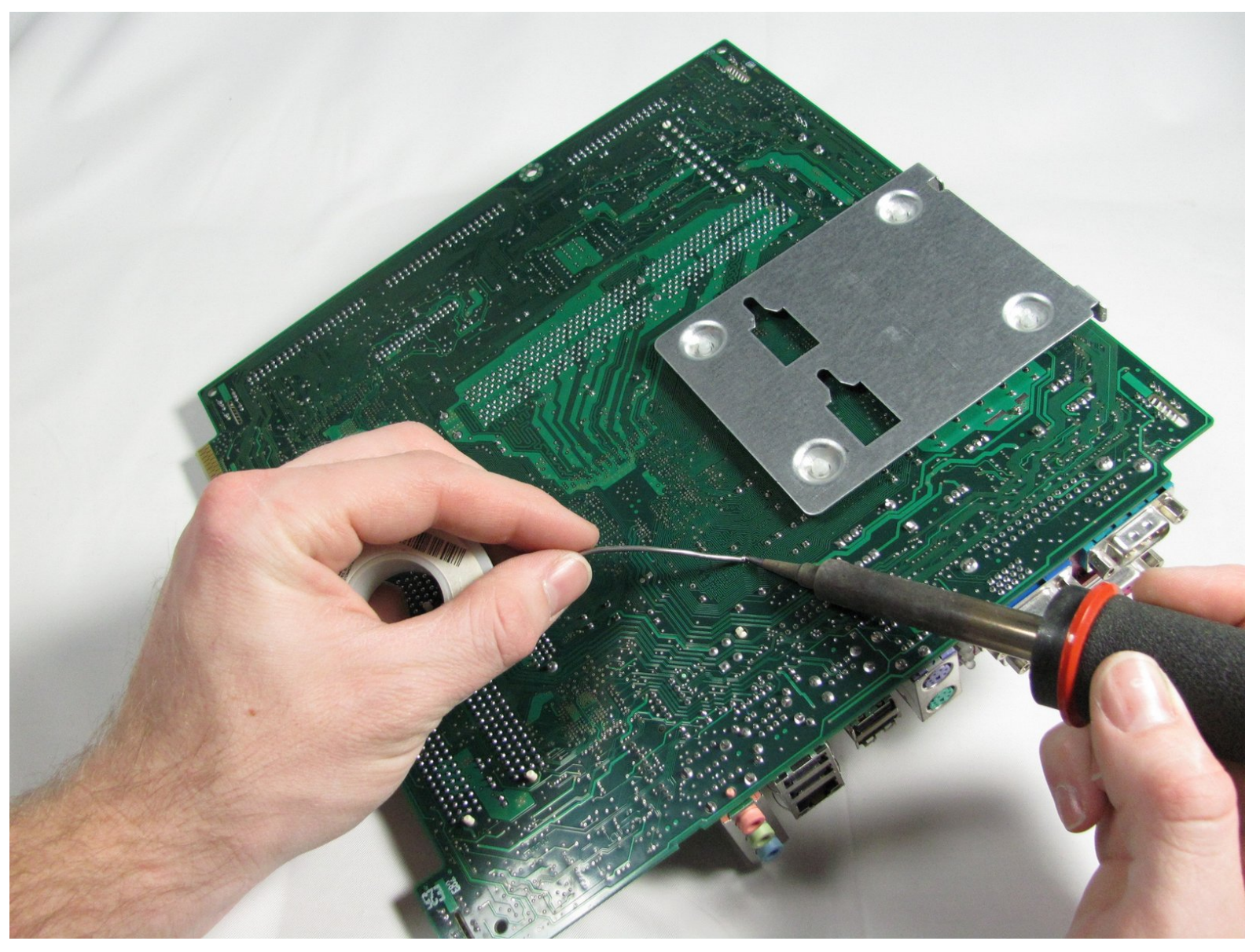

## **HERRAMIENTAS:**

- Phillips #2 [Screwdriver](file:///Tienda/Tools/6-in-1-Screwdriver/IF145-067) (1)
- [Soldering](file:///Tienda/Tools/Soldering-Iron-60w-Hakko-503F/IF317-092) Iron (1)
- [Solder](file:///Tienda/Tools/Lead-Free-Solder/IF145-077) (1)

s

[Desoldering](file:///Art%25C3%25ADculo/Desoldering_Wick) Braid (1)

#### **Paso 1 — Caso**

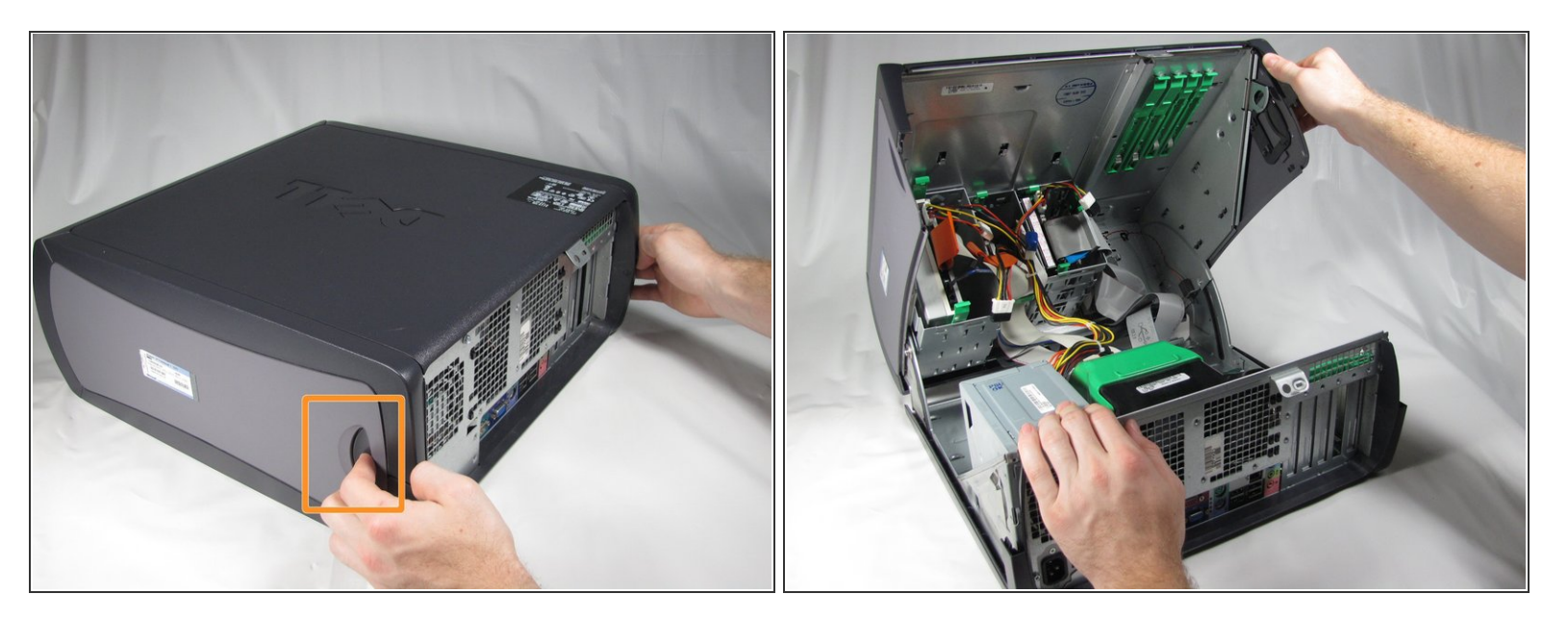

- Coloque la Dell Optiplex GX260 sobre una superficie limpia y plana con la parte posterior hacia usted.  $\bullet$
- Empuje los botones de forma ovalada ubicados en la parte superior e inferior de la PC simultáneamente y levante la caja hacia arriba.  $\bullet$
- $(i)$  Nota: Es posible que se requiera un poco de fuerza para presionar los botones ovales para abrir la carcasa de la PC.

#### **Paso 2 — Ventilador principal**

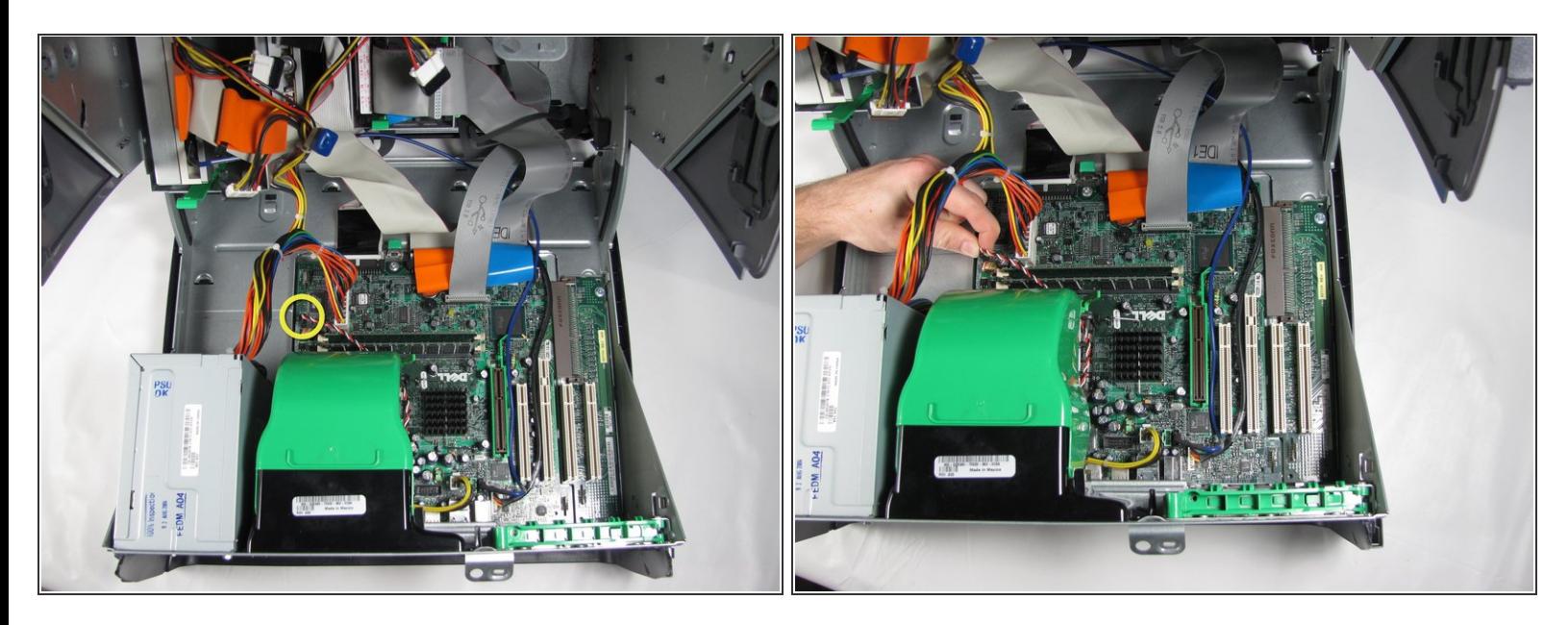

Desconecte el cable del ventilador de la placa base.

#### **Paso 3**

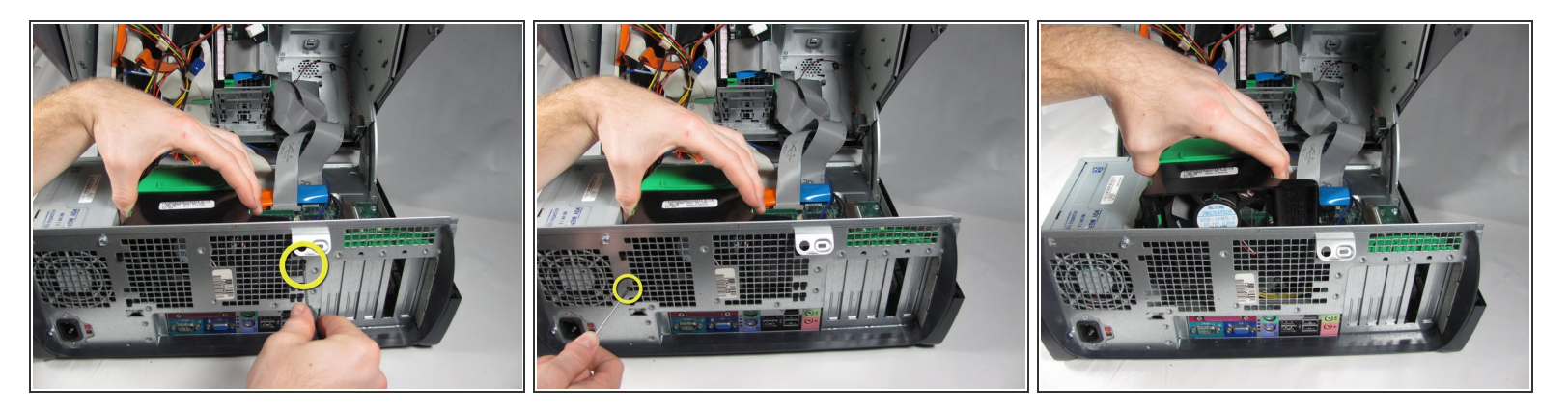

- En la parte posterior del escritorio, empuja los dos botones negros circulares en línea con un pequeño objeto puntiagudo mientras levantas el ventilador.  $\bullet$
- Una vez que suelte el ventilador, levántelo hacia arriba y fuera de la caja.

#### **Paso 4 — Placa Madre**

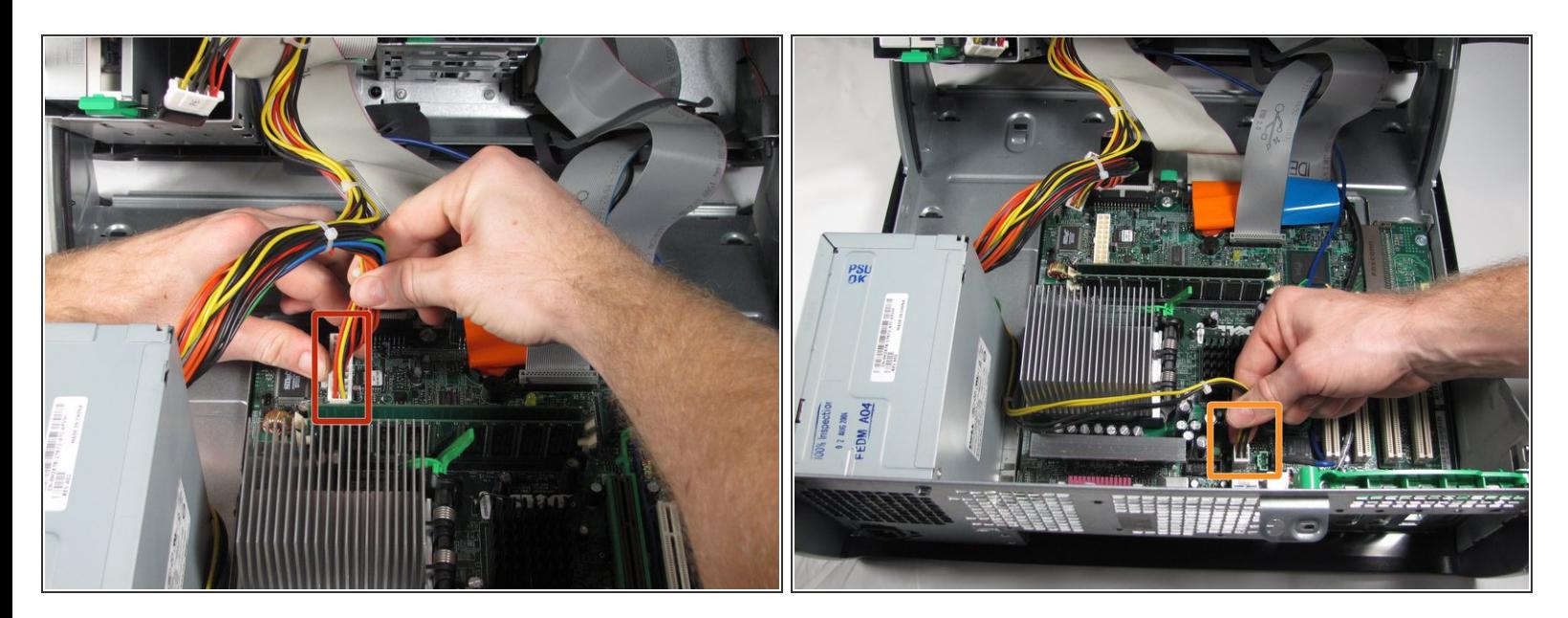

- Desconecte el cable de alimentación ATX de la placa base.
- Desconecte el cable de alimentación P4 12V (4x2) de la placa base.

#### **Paso 5**

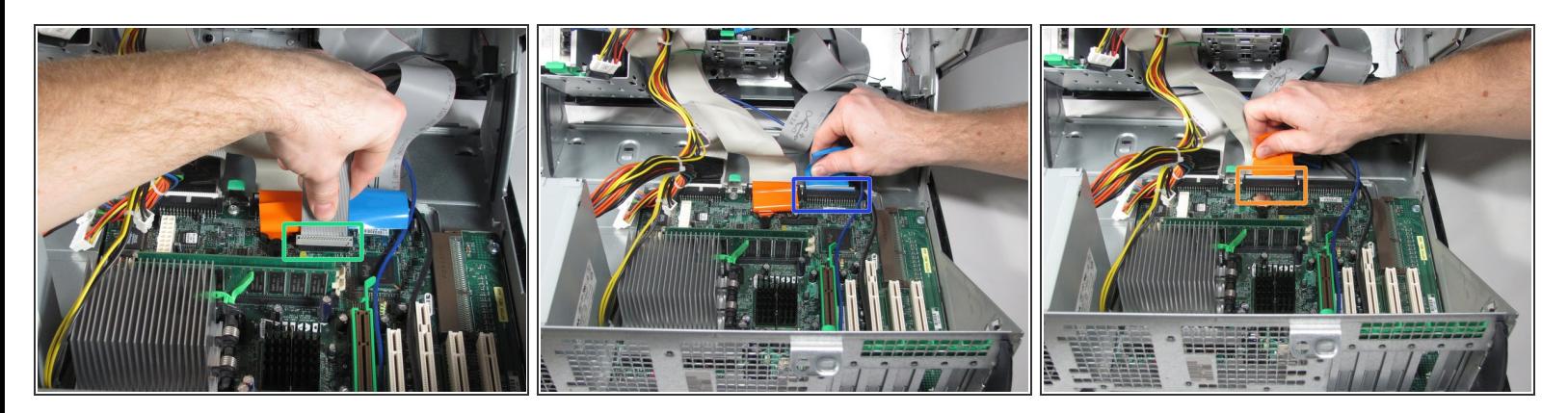

- Desconecte el cable plano del panel frontal tirando suavemente hacia arriba.
- Desconecte el cable plano del disco duro tirando suavemente de la pestaña azul de la placa base.
- Desconecte el cable plano de la unidad óptica tirando suavemente de la lengüeta anaranjada de la placa base.  $\bullet$

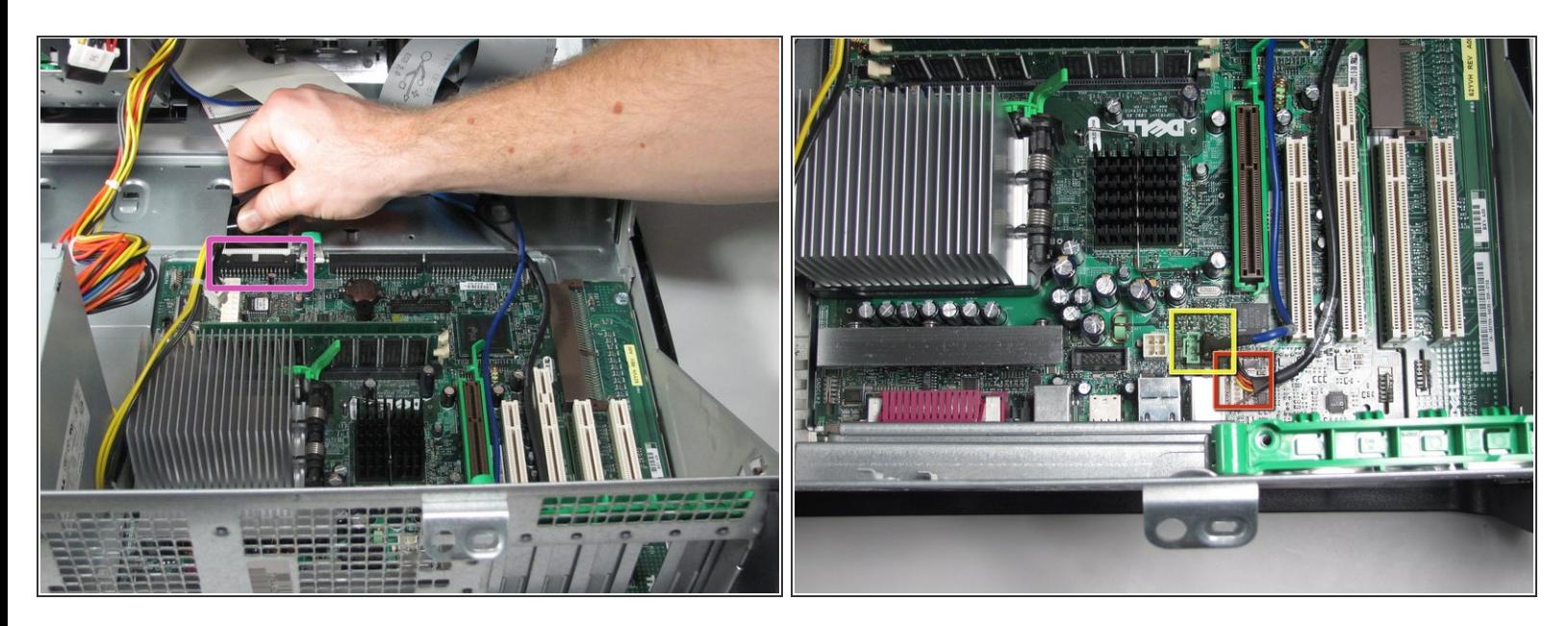

- Desconecte el cable plano de la unidad de disco flexible tirando suavemente de la lengüeta negra alejándola de la placa base.  $\bullet$
- Desconecte el conector del cable de audio de la unidad óptica de la placa base.
- Desconecte el cable de entrada / salida de audio de la placa base.

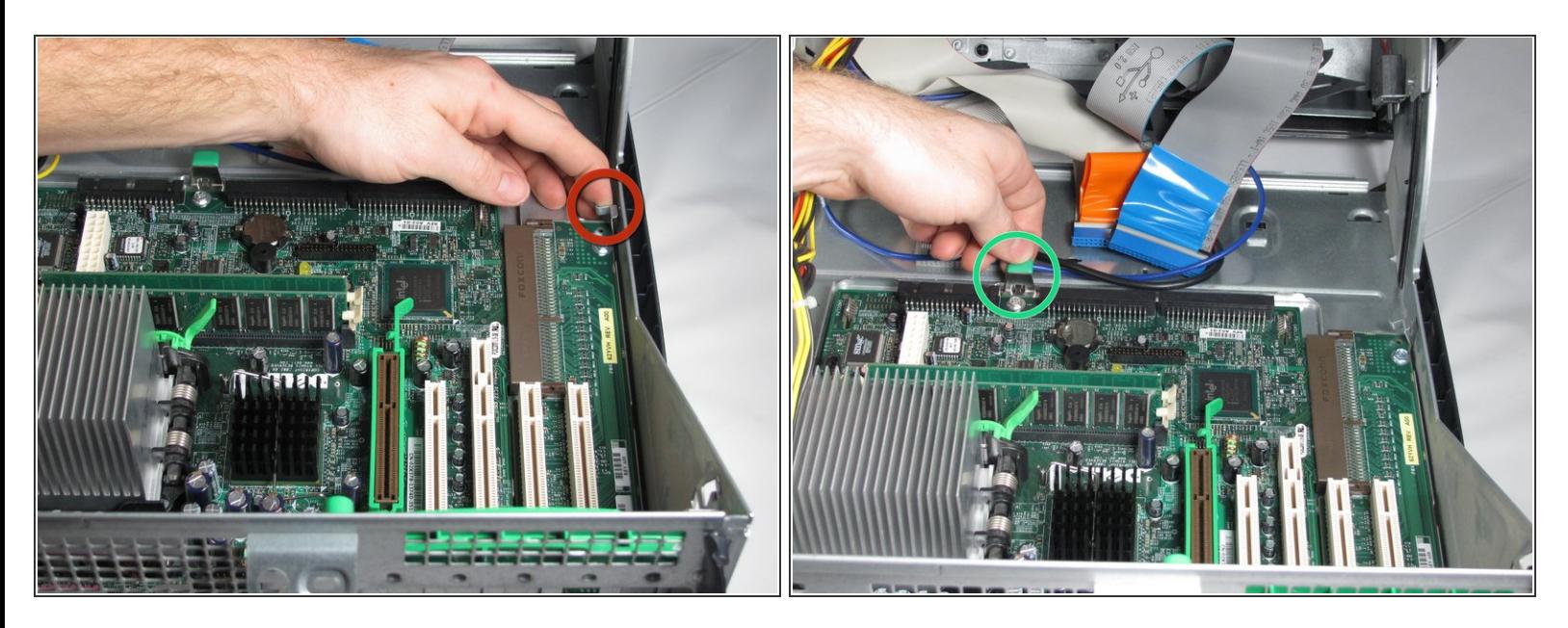

- Levanta la pestaña de metal cerca de la esquina derecha de la placa base.
- Tire de la pestaña verde hacia la parte frontal de la PC para liberar la placa base.
- Desde la parte posterior de la PC, empuja los puertos hacia adentro mientras levantas la placa base y la alejas de ti.  $\bullet$

#### **Paso 8**

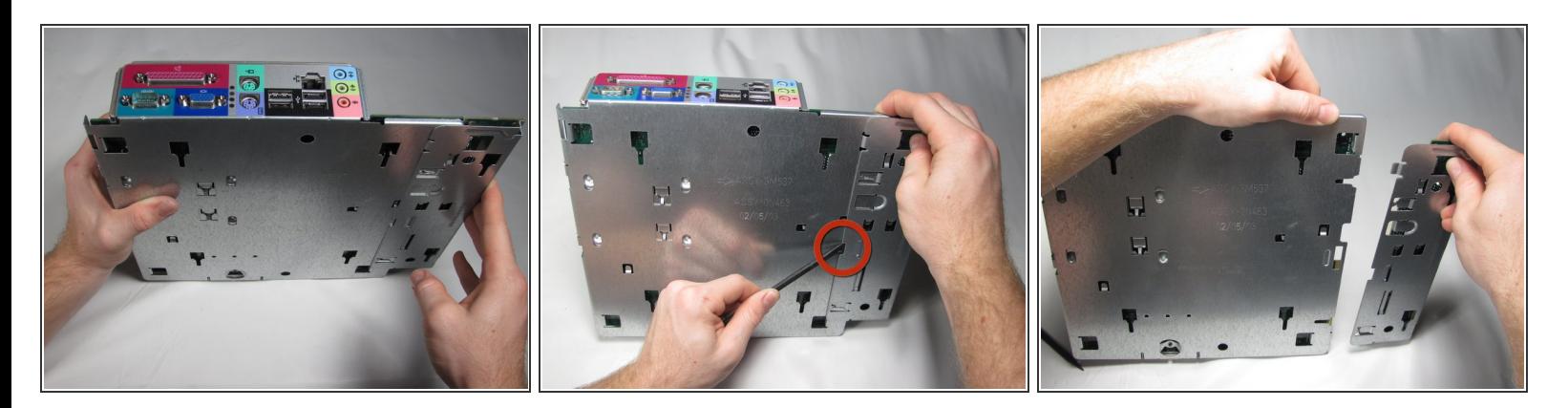

- Levante la placa base como se muestra.
- Inserte el extremo plano de un spudger en la ranura de la placa de montaje de la placa base y presione la pestaña de liberación mientras empuja la placa de extensión hacia la derecha con los pulgares hasta que se desprenda.  $\bullet$

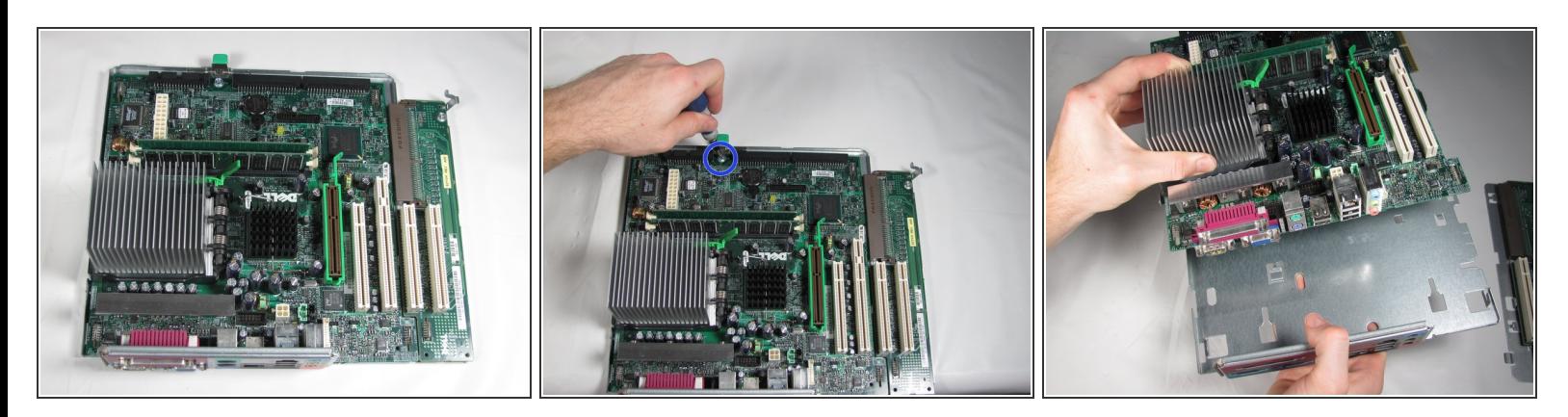

- Retire el tornillo en la parte posterior de la placa base.
- Sujete el disipador de calor con la mano izquierda y el panel del puerto de E / S con la mano derecha y tire de la placa base por separado de la base de metal.  $\bullet$
- Si está reemplazando la placa base, consulte la gran guía de iFixit para extraer la CPU.

#### **Paso 10 — Condensador de potencia**

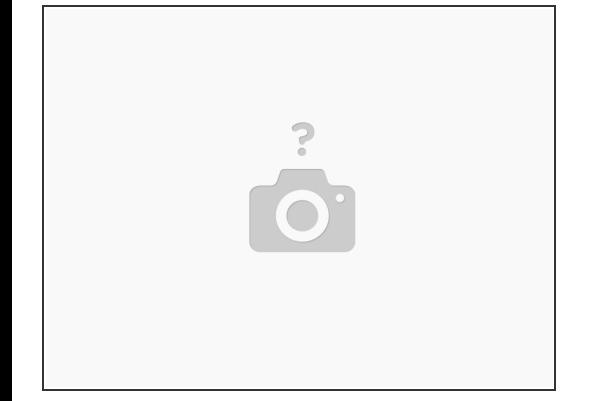

- Con la placa base fuera de la bandeja, permita que su equipo de soldadura se caliente y obtenga una trenza desoldadora.  $\bullet$
- Como esta no es una placa madre Optiplex GX260, eliminé el disipador térmico para eliminar cualquier confusión.  $(i)$

Este documento fue generado el 2020-11-14 08:48:19 AM (MST).

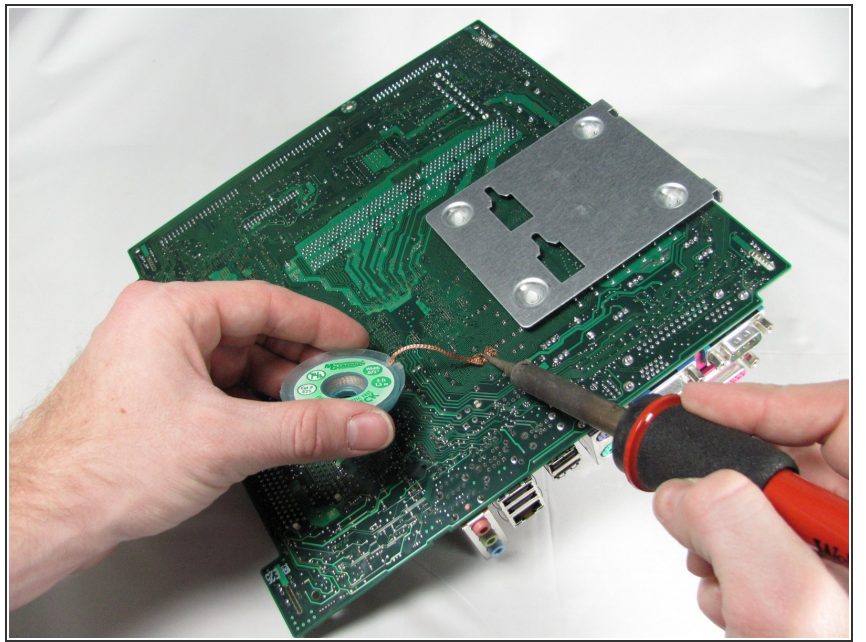

- Tome nota de la forma en que se ve el marcador de ventaja positiva en el condensador antes de extraerlo. Tendrá que saber para el siguiente paso.
	- Desoldar puede dañar las placas base, así que primero practique en una placa que no necesita. Use un soldador de 40-50W con una punta de cincel y una trenza de desoldadura de 0.080 ". También son útiles el fundente de colofonia y la soldadura de estaño / plomo 60/40, en caso de que no salga toda la soldadura.  $\bullet$

#### **Paso 12**

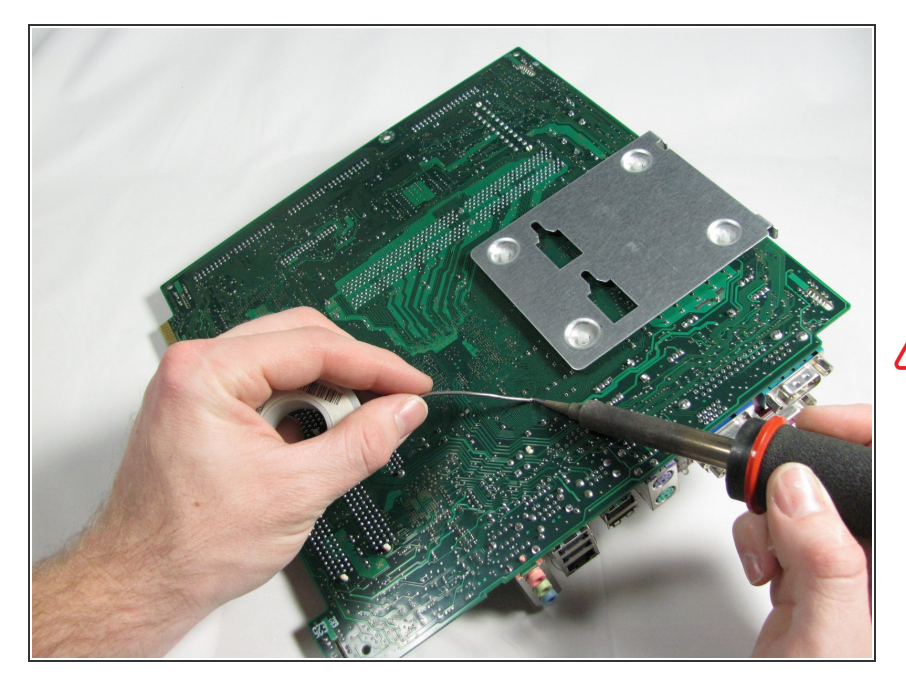

- Instale el nuevo condensador en los orificios que dejó el anterior, luego suelde en su lugar.  $\bullet$
- Precaución: asegúrese de que el nuevo condensador esté insertado con la marca positiva en la misma dirección que el condensador anterior. Si se cambia la dirección, el nuevo condensador fallará.  $\bigwedge$

Para volver a armar su dispositivo, siga estas instrucciones en orden inverso.